## **Reset Password or Unlock Account**

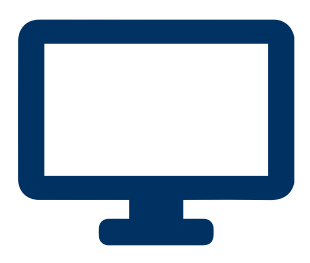

Not sure how to get to your JustGrants account? Users log in to JustGrants through the Digital Identity and Access Management Directory (DIAMD), the Department of Justice's secure user management system. Follow this quick guide if you forgot your DIAMD password or lost access to your account.

Start with the JustGrants link [\(justgrants.usdoj.gov](http://justgrants.usdoj.gov)), which will redirect you to the DIAMD login screen if your computer is not currently logged into DIAMD. You need to know the answer to your "challenge" question for these next steps.

## **Forgot your DIAMD password?**

- 1. Select "Need help signing in?"
- 2. Select "Forgot password?"
- 3. Enter your email address in the "Email or Username" box.
- 4. Select "Reset via SMS" (which sends a text message to your phone) or "Reset via Email" and follow the instructions sent to you.

## **Is your DIAMD account "locked?"**

1. Select "Need help signing in?"

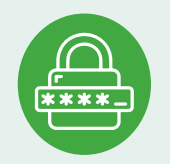

- 2. Select "Unlock account?"
- 3. Enter email address in the "Email or Username" box.
- 4. Select "Reset via SMS" (which sends a text message to your phone) or "Reset via Email" and follow the instructions sent to you.

**Has your email address changed since setting up your DIAMD login? Do you need further technical assistance with JustGrants?**

Contact the JustGrants Support Desk at [JustGrants.Support@usdoj.gov](mailto:JustGrants.Support%40usdoj.gov?subject=) or (833) 872-5175.

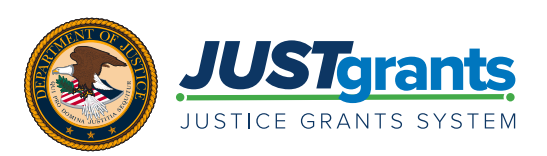